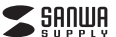

# **400-MAWBT177**シリーズ

# 充電式ワイヤレス ブルーLEDコンボマウス**取扱説明書**SOFIME 本製品は・**Bluetooth接続モード**・**レシーバー接続モード** があります。レシーバー接続をしない場合はご使用前に**Bluetooth接続が必要**です。 本紙の を参照し、**8.機器との接続方法**

機器と本製品の**ペアリングを行ってください。**

この度は、充電式ワイヤレスコンボブルーLEDマウス「**400-MAWBT177**シリーズ」(以下本製品) をお買い上げいただき誠にありがとうございます。この取扱説明書では、本製品の使用方法や 安全にお取扱いいただくための注意事項を記載しています。ご使用の前によくご覧ください。読み終わったあともこの取扱説明書は大切に保管してください。

#### **最初にご確認ください**

お使いになる前に、ヤット内容がすべて揃っているかご確認ください。 万一、足りないものがありましたら、お買い求めの販売店にご連絡ください。

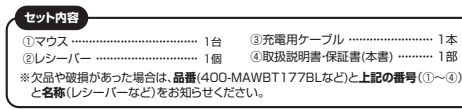

デザイン及び仕様については改良のため予告なしに変更することがあります。本書に記載の社名及び製品名は各社の商標又は登録商標です。

## サンワサプライ株式会社

#### **保証規定**

1)保証期間内に正常な使用状態でご使用の場合に限り品質を保証しております。万一保証期間内 故障がありました場合は、弊社所定の方法で無償修理いたしますので、保証書を製品に添えてお買い上げの販売店までお持ちください。

2)次のような場合は保証期間内でも有償修理になります。 ⑴保証書をご提示いただけない場合。

- ⑵所定の項目をご記入いただけない場合、あるいは字句を書き換えられた場合。 ⑶故障の原因が取扱い上の不注意による場合。
- 
- ⑷故障の原因がお客様による輸送・移動中の衝撃による場合。 ⑸天変地異、ならびに公害や異常電圧その他の外部要因による故障及び損傷の場合。

⑹譲渡や中古販売、オークション、転売などでご購入された場合。 3)お客様ご自身による改造または修理があったと判断された場合は、保証期間内での修理もお受けい

- たしかねます。
- 4)本製品の故障、またはその使用によって生じた直接、間接の損害については弊社はその責を負わないものとします。
- 5)本製品を使用中に発生したデータやプログラムの消失、または破損についての補償はいたしかねます。6)本製品は医療機器、原子力設備や機器、航空宇宙機器、輸送設備や機器などの人命に関わる設備や機<br>- 器、及び高度な信頼性を必要とする設備や機器やシステムなどへの組み込みや使用は意図されて<br>おりません。これらの用途に本製品を使用され、人身事故、社会的障害などが生じても弊社はいかな

る責任も負いかねます。7)修理ご依頼品を郵送、またはご持参される場合の諸費用は、お客様のご負担となります。 8)保証書は再発行いたしませんので、大切に保管してください。

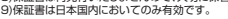

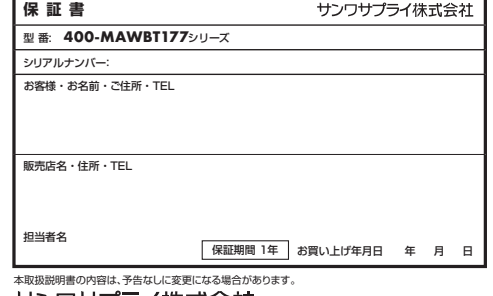

# サンワサプライ株式会社

CE/AC/RIDaSzサンワダイレクト / 〒700-0825 岡山県岡山市北区田町1-10-1 TEL.086-223-5680 FAX.086-235-2381

**ver.1.0**

#### **健康に関する注意**

マウスやトラックボール、キーボードを長時間操作すると、手や腕や首、肩などに負担が掛かり 痛みや痺れを感じることがあります。そのまま操作を繰り返していると、場合によっては深刻な 障害を引き起こす恐れがあります。マウスやキーボードを操作中に身体に痛みや痺れを感じたら、 直ちに操作を中止し、場合によっては医師に相談してください。また日常のパソコン操作ではこつに採作を平正し、場合によっては区間に描読して、たこい。よた日常のバッコン採作、

**安全にお使いいただくためのご注意(必ずお守りください)**

! **警 告** 人が死亡または重傷を負うことが想定される危害の内容

- ●分解、改造はしないでください。 〈火災、感電、故障の恐れがあります〉※保証の対象外になります。 $\bullet$ 水などの液体に濡らされいでください 〈火災、感電、故障の恐れがあります〉
- ●本体に異常がある場合は使用を中止してください。 ・・・・・・・ペルッシン。コト以市、
- ●小さな子供のそばでは本製品の取外しなどの作業をしないでください。 〈小さい部品を飲み込んだりする危険性があります〉

## ! **注 意** 人がけがを負う可能性、または物的損害の発生が想定される内容

●取付け取外しの時は慎重に作業を行ってください。機器の故障の原因となります。 ●次のようなところで使用しないでください。 (4)静雷気の発生する場所 ○ ↑ ● ● ● ● ● ● ● ● ● ● ● ● ● ●<br>① 直接日光の当たる場所 ⑵湿気や水分のある場所 ⑸通常の生活環境とは大きく異なる場所 (=)温スパ かりのの 5−3000 〜3000 〜30000 → 3000 → 30000 → 30000 → 30000 → 30000 → 30000 → 30000 → 30000 → 30000 → 30000 ●長時間の使用後は高温になっております。取扱いにはご注意ください。 (火傷の恐れがあります) ●対応機器用のマウス以外の用途では使用しないでください。 ●マウスの誤動作によって、重大な影響を及ぼす恐れのある機器では使用しないでください。<br>●1ヶ月以上マウスを使用しない場合は、本製品と機器の接続を切ってください。 ●センサーの光を直接見ることは危険です。目を痛めることがありますので十分注意してく

ださい。■お手入れについて ⑴清掃する時は必ず本製品が電源OFFの状態で行ってください。

(2)機器は柔らかい布で拭いてください。 ⑶シンナー・ベンジン・ワックス等は使わないでください。

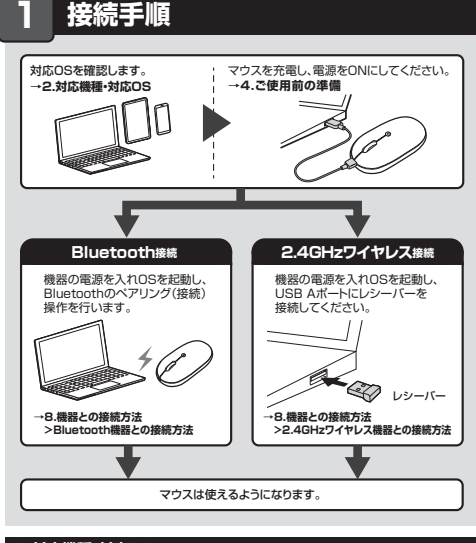

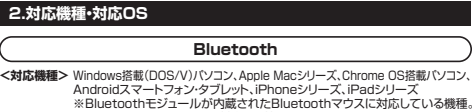

※Bluetooth5.0 HOGPに対応した機種。 **<対応OS>** Windows 11・10、macOS 14・13・12・11、Chrome OS、<br>Android11~13、iOS14~17、iPadOS 14~17

#### **2.4GHzワイヤレス**

Windows搭載(DOS/V)パソコン、Apple Macシリーズ、Chrome OS搭載パソコン**<対応機種>**※標準でUSB Aポートを持つ機種。 ※パソコン本体にType-Cポートを持つ機種に、変換アダプタを使用して接続すると動作しない場合があります。

※macOS・iOS・iPadOSは標準インストールされているSafari、Mail、テキストエディット及びFinder<br>- など、OS標準ドライバーでスクロール可能なアプリケーションのみスクロール可能です。ホイール<br><sub>・・</sub>ボタン押下げによる動作はサポートしません。 ※機種により対応できないものもあります。 ※この文章中に表記されているその他すべての製品名などは、それぞれのメーカーの登録商標、商標です。Windows 11・10、macOS 14・13・12・11、Chrome OS**<対応OS>**

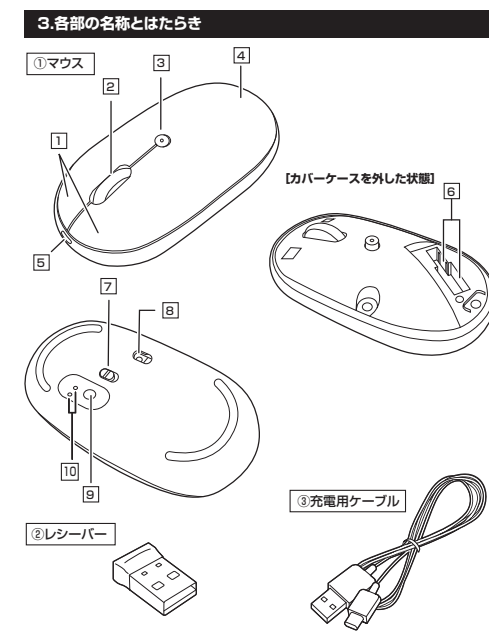

### <u>1</u> 左ボタン・右ボタン

 左ボタンは通常クリック、ダブルクリックに使われます。また右ボタンはWindowsでのアプリ ケーションごとに設定されているマウスの動きも行ったり、ポップアップメニューの表示をすることもできます。

#### <u>2</u> ホイール(スクロール)ボタン

 インターネットやWindows上のドキュメント画面をスクロールさせる際、このホイールを前後に回転させて上下スクロールを可能にします。

- ■スクロールモード … インターネットやWindows上のドキュメント画面でスクロール モードを使用する際、このボタンをクリックしマウスを前後左右 に少し動かすと自動的に画面がスクロールします。このスクロールを止めるには、ホイールボタンをもう一度押してください。
- ズームはMicrosoft IntelliMouseの通常機能ですので、MS-OFFICE用のアプリケーションに対応しています。 「ズーム」とはウィンドウ内の倍率を変えることです。「Ctrl」キーを 押しながらホイールを回転させると、ズームが簡単に行えます。●「Ctrl」キーを押しながらホイールをモニター方向に回転させ ると、倍率が上がります。●「Ctrl」キーを押しながらホイールを手前方向に回転させると、 倍率が下がります。 $\blacksquare$  $\top$

#### **カウント切替えボタン・充電確認LED**3

 押すと、カーソルスピードを800・1200・1600カウントに切替えできます。 LEDで充電の状態が分かります。( "4.ご使用前の準備" を参照)

**カバーケース**4 カバーケースを開けてレシーバーを収納できます。

 (本製品は充電しながらでも使用できますが、 ワイヤレスのみの接続です。有線マウスとしての機能はありません)

#### 6**| レシーバー収納スロット** レシーバーを収納することができます。

10 **モード確認用LED**Bluetooth、2.4GHzワイヤレスどちらで接続しているのかが分かります。

**ブルーLED**8

LEDを直接見たり、他人の目に 向けないでください。

光沢感のあるデスク面でもマウスパッドなしでスムーズな操作感を実現します。

#### **レシーバー**②-<br>小型レシーバーなので、ノートバソコンに装着した際の出っぱりもわずか。

装着したままの保管や持ち運びにも邪魔になりません。

### ③ **充電用ケーブル**

マウス充電用のUSB Type-Cケーブルです。

# **4ご使用前の準備**

# ❶マウスに付属の充電用ケーブルを接続し充電します。 ③充電用ケーブル ①マウス**充電方法はじめてご使用になるときはまず充電を行ってください。** ●充電確認LEDが赤色点灯から消灯したら充電完了です。 ●必ず付属の充電用ケーブルで充電してください。 充電確認LED

❷充電確認LEDが消灯したら充電は完了です。 充電用ケーブルを抜いてください。※充電時間は約50分です。充電時間は接続する機器によって異なります。

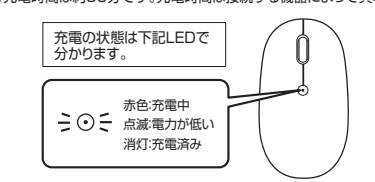

#### **電源のON・OFF**

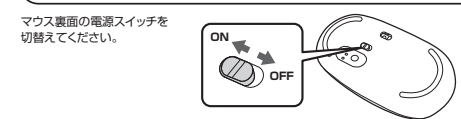

### **5.スリープモードについて**

電源スイッチがONの場合でも一定時間マウスを操作しないとマウスがスリープモードに移行します。マウスはクリックすることでスリープモードから復帰します。復帰直後は動作が不安定になる場合があります。

#### **6.レシーバーの収納方法**

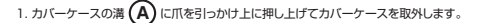

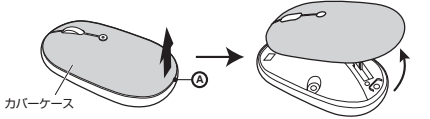

● カバーケースに強い力が加わると、破損する恐れがあります。

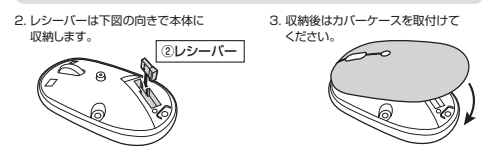

### **7.モード切替方法**

モード切替ボタンを押すことで、Bluetooth接続と2.4GHzワイヤレス接続を切替えながら使うごとができます

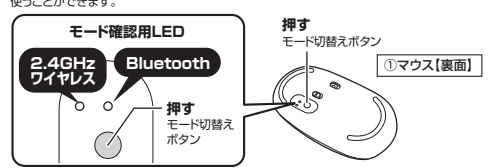

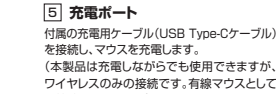

**電源スイッチ**7マウス本体の電源をON・OFFします。

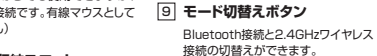

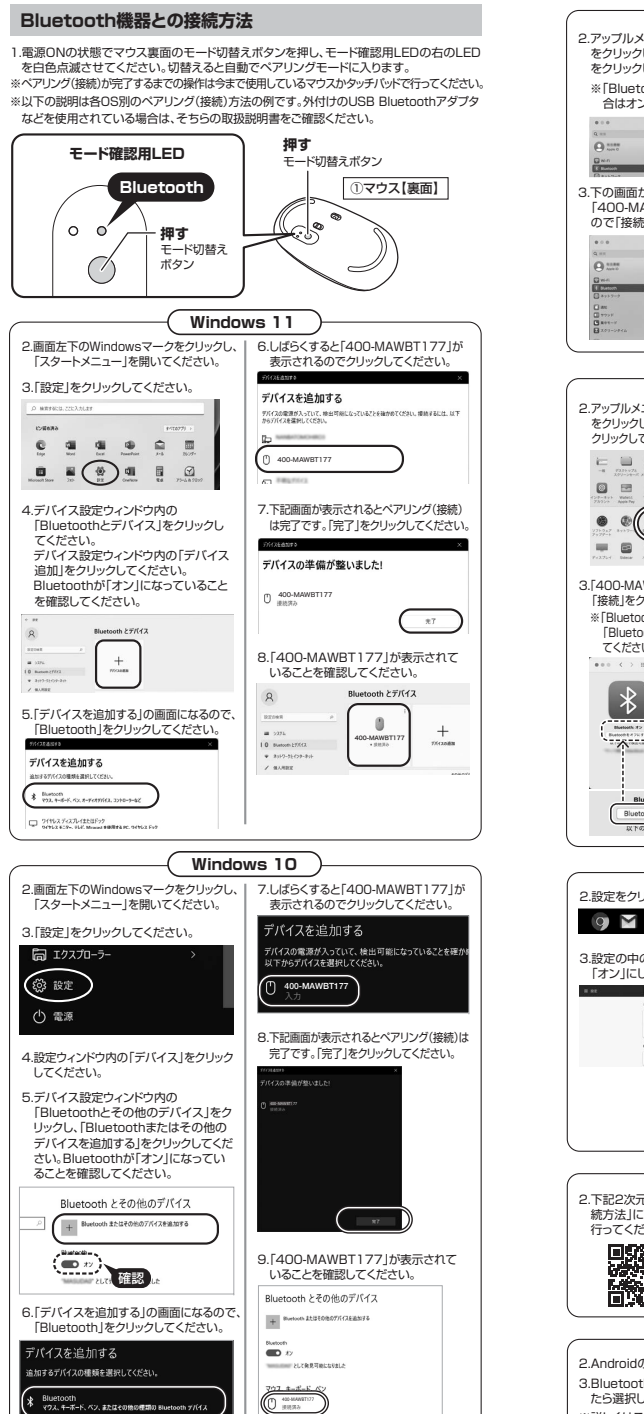

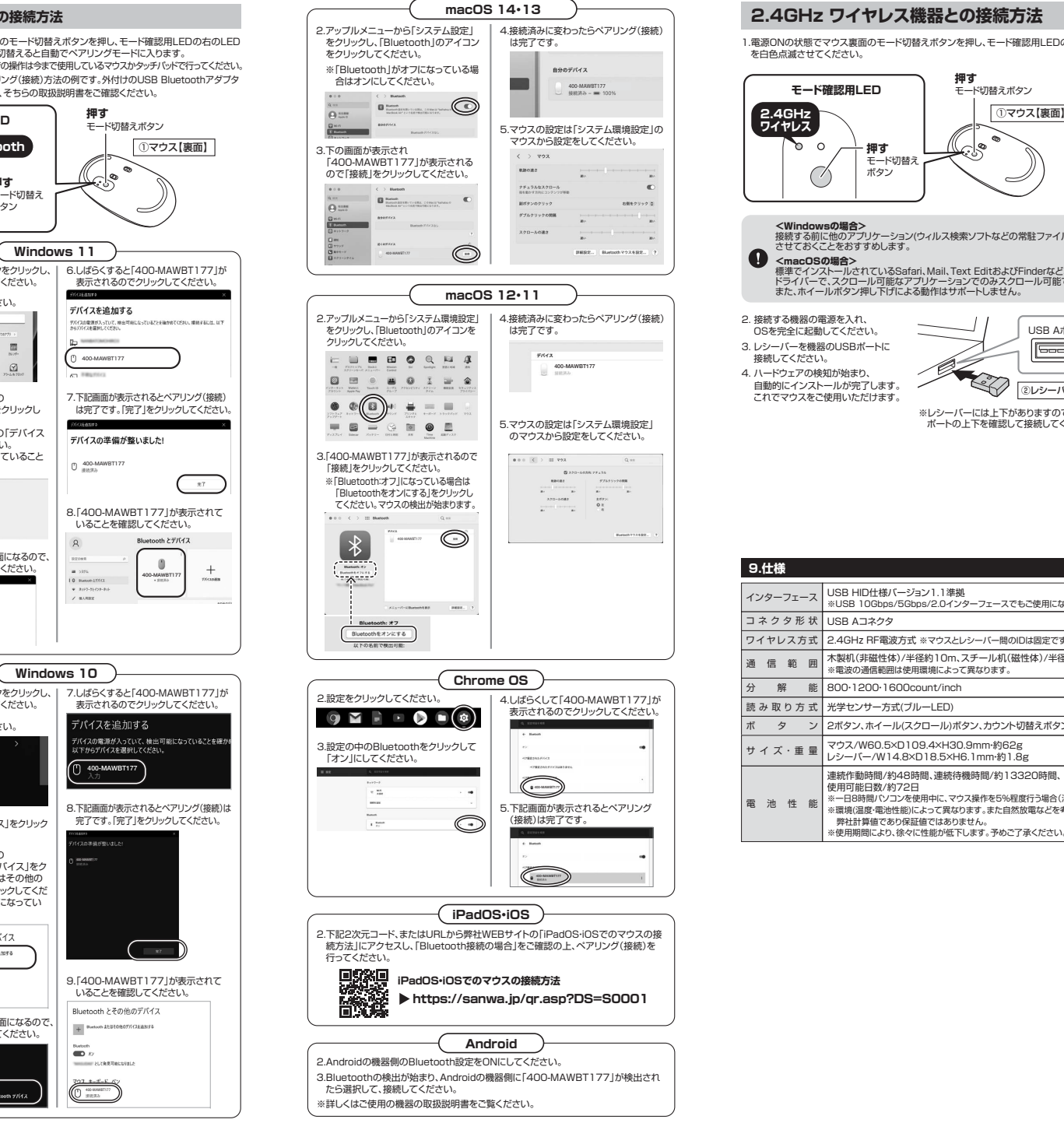

**9.仕様**

通信範囲ワイヤレス方式

読み取り方式

ボターン

インターフェース

コネクタ形状

電池性能

連続作動時間/約48時間、連続待機時間/約13320時間、

2ボタン、ホイール(スクロール)ボタン、カウント切替えボタン

2.4GHz RF電波方式 ※マウスとレシーバー間のIDは固定です。

木製机(非磁性体)/半径約10m、スチール机(磁性体)/半径約2m※電波の通信範囲は使用環境によって異なります。

※USB 10Gbps/5Gbps/2.0インターフェースでもご使用になれます。

**押す** モード切替えボタン

②レシーバー

USB Aポート

※レシーバーには上下がありますので、USB Aポートの上下を確認して接続してください。

S

 ※一日8時間パソコンを使用中に、マウス操作を5%程度行う場合(満充電時)。※環境(温度・電池性能)によって異なります。また自然放電などを考慮しない

使用可能日数/約72日

弊社計算値であり保証値ではありません。※使用期間により、徐々に性能が低下します。予めご了承ください。

USB HID仕様バージョン1.1準拠

光学センサー方式(ブルーLED)

<sup>サ</sup> <sup>イ</sup> ズ・重 <sup>量</sup> マウス/W60.5×D109.4×H30.9mm・約62g レシーバー/W14.8×D18.5×H6.1mm・約1.8g

USB Aコネクタ

**押す** モード切替えボタン

1.電源ONの状態でマウス裏面のモード切替えボタンを押し、モード確認用LEDの左のLED

**<Windowsの場合>**<br>接続する前に他のアプリケーション(ウィルス検索ソフトなどの常駐ファイル)を終了<br>させておくことをおすすめします。

標準でインストールされているSafari、Mail、Text EditおよびFinderなど、OS標準<br>ドライバーで、スクロール可能なアプリケーションでのみスクロール可能です。<br>また、ホイールボタン押し下げによる動作はサポートしません。

**モード確認用LED**

を白色点滅させてください。

**2.4GHzワイヤレス**

Q

 $\bullet$  $\circ$ 

<macOSの場合>

( /

2. 接続する機器の電源を入れ、 OSを完全に起動してください。 3. レシーバーを機器のUSBポートに 接続してください。 4. ハードウェアの検知が始まり、 自動的にインストールが完了します。これでマウスをご使用いただけます。

**解 能 800·1200·1600count/inch** 

#### **機器との接続方法 10.「故障かな…」と思ったら 82.4GHz ワイヤレス機器との接続方法Q. マウスをしばらく操作しないと、動かし始めた際に少し時間がかかる。Bluetooth接続・2.4GHz ワイヤレス接続 共通**

## **マウス(マウスカーソル)が動かなくなる。** A. 本製品は、電力の消耗を抑えるため、しばらくマウス操作を行わないとスリープモードに入ります。マウスボタンを押すと復帰しますが、復帰まで数秒かかります。

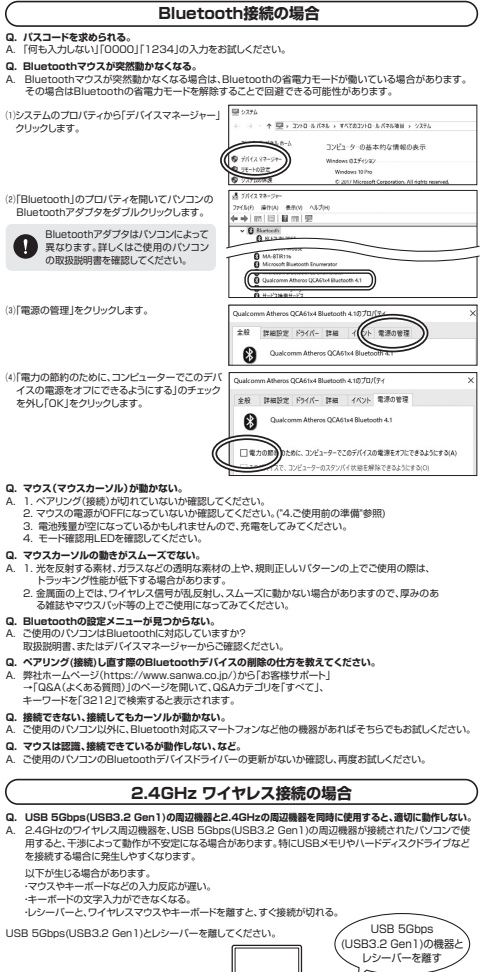

USB 5Gbps (USB3.2 Gen1) レシーバー USB延長ケーブルを使い、USB 5Gbps(USB3.2 Gen1)とUSB 2.0コネクタを離してください。

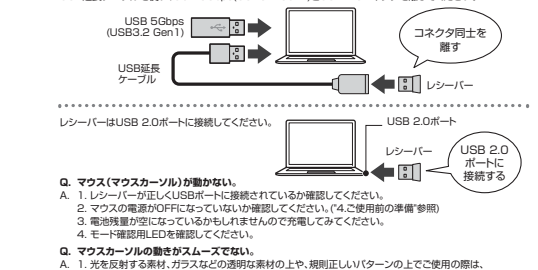

- 
- トラッキング性能が低下する場合があります。 2. 金属面の上では、ワイヤレス信号が乱反射し、スムーズに動かない場合がありますので、厚みのある雑誌や
- マウスパッド等の上でご使用になってみてください。<br>3. レシーバーをパソコンの背面など見えにくい位置に接続している場合は、別売りの延長ケーブルを使って、

レシーバーを見える位置に出してください。